# **Política de Cookies**

**Casaruraljumilla.com**, así como la amplia mayoría de sitios en internet usa "cookies" para mejorar la experiencia de usuario.

## **¿Qué son las cookies?**

Una cookie es un fichero que se descarga en su ordenador al acceder a determinadas páginas web. Las cookies permiten a una página web, entre otras cosas, almacenar y recuperar información sobre los hábitos de navegación de un usuario o de su equipo y, dependiendo de la información que contengan y de la forma en que utilice su equipo, pueden utilizarse para reconocer al usuario.

## **Cómo usamos las cookies**

Casaruraljumilla.com usa cookies para mejorar su experiencia en nuestra web. Queremos explicarle algunas cosas acerca de las cookies:

- Algunas cookies son esenciales para el correcto funcionamiento de nuestra web
- Las cookies que usamos de terceros usan cookies "analíticas" nos ayudan a entender qué contenidos son los más apropiados para los usuarios que visitan esta web.

## **Tipos de cookies que utilizamos**

- **Seguridad:** Estas cookies nos permiten promover la seguridad en nuestra web.
- **Preferencia:** Analizamos de qué manera los usuarios visitan y usan nuestra web para poder optimizar su uso.

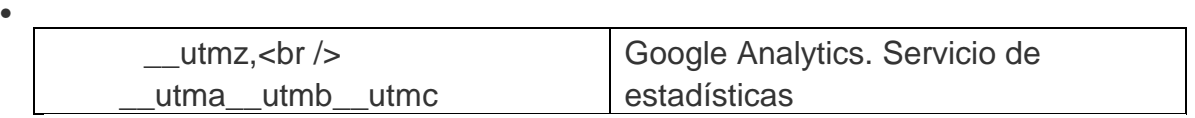

## **Tu elección en relación con las cookies**

Puedes permitir, bloquear o eliminar las cookies instaladas en tu equipo mediante la configuración de las opciones del navegador instalado en su ordenador, en caso que no permita la instalación de cookies en tu navegador es posible que no pueda acceder a alguna de las secciones de nuestra web.

### **Instrucciones para la configuración de cookies**

Si tiene un buscador distinto o versión distinta de los aquí mencionados, visite el menú "Ayuda" de su buscador.

#### • **Internet Explorer 7, 8, and 9**

- 1. Haga click en el menú Herramientas, y seleccione Opciones de Internet.
- 2. Haga click en la pestaña Privacidad.
- 3. Mueva el cursor para elegir su configuración deseada.

Para más instrucciones sobre cómo eliminar cookies en Internet Explorer, haga click aquí.

#### • **Google Chrome**

- 1. Haga click en el Menú de Chrome, y seleccione Configuración.
- 2. Haga click en Mostrar opciones avanzadas.
- 3. Haga click en Configuración de contenidos y seleccione su configuración deseada.

Para más instrucciones sobre cómo eliminar cookies en Chrome, haga click aquí.

#### • **Mozilla Firefox 14, 15, and 16**

- 1. Seleccione Herramientas en el menú, y luego Opciones. Para usuarios de Mac OS X, haga click en el Menú Firefox, y seleccione Preferencias.
- 2. Haga clic en la pestaña de Privacidad.
- 3. Elija los ajustes que desea y haga click en OK

Para más instrucciones sobre cómo eliminar cookies en Firefox, haga click aquí.

#### • **Safari 5.1 and Later (Mac OS X)**

- 1. Seleccione Safari en el menú, a continuación, Preferencias.
- 2. Haga click en el panel Privacidad.
- 3. Elija los ajustes que desea.

Para más instrucciones sobre cómo eliminar cookies en Safari, haga click aquí.